IBM Cúram Social Program Management

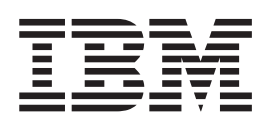

# Cúram 系统配置指南

 $V 6.0.5$ 

IBM Cúram Social Program Management

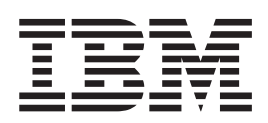

# Cúram 系统配置指南

 $V 6.0.5$ 

#### 声明

在使用此信息及其支持的产品之前, 请参阅 第 29 页的 『 声明 』 中的信息

#### 修订时间: 2013 年 5 月

此修订版适用于 IBM Cúram Social Program Management V6.0.5 以及所有后续发行版, 直到在新版本中另有声明为止。 Licensed Materials - Property of IBM.

#### © Copyright IBM Corporation 2012, 2013.

© Cúram Software Limited. 2011. All rights reserved.

# 目录

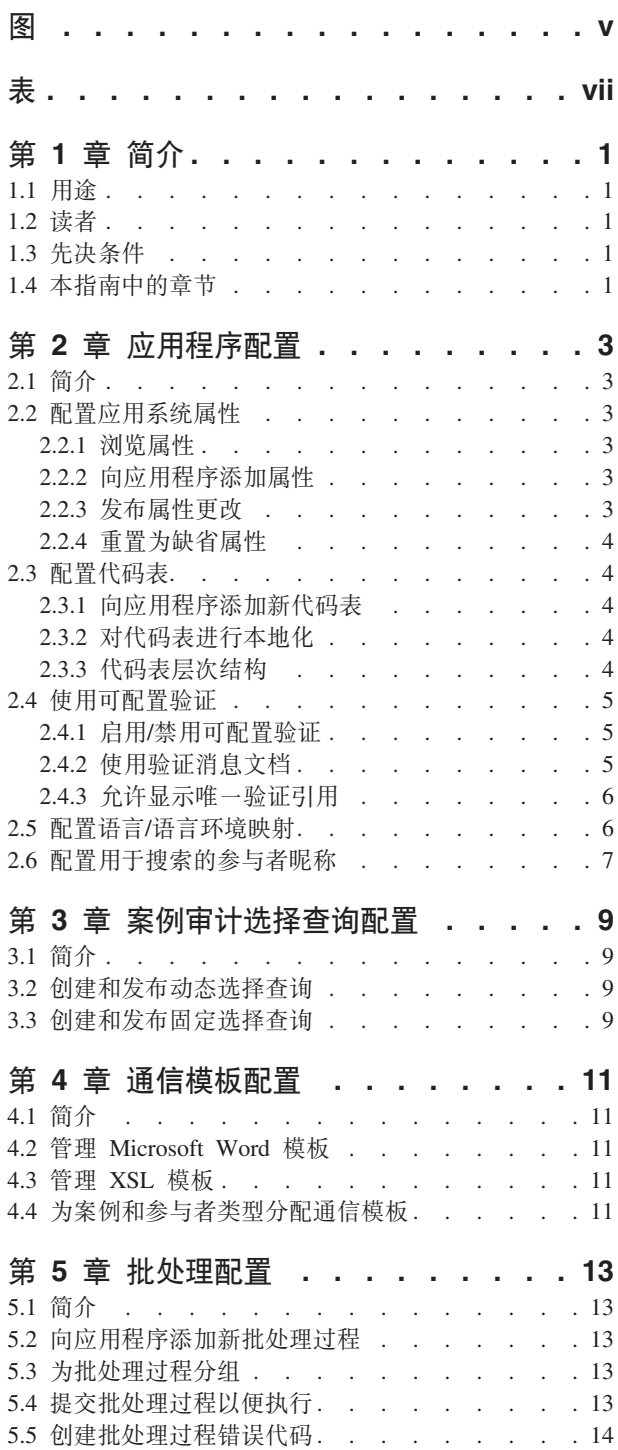

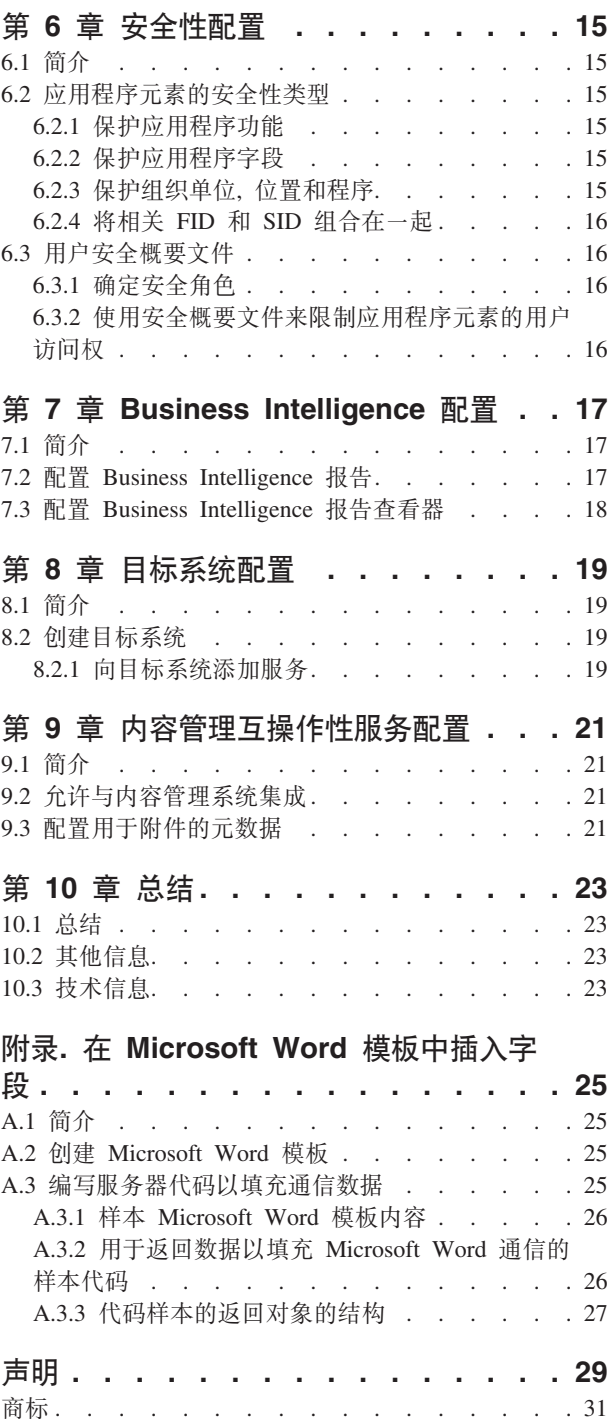

# <span id="page-6-0"></span>图

- 
- $2.$ 用于返回数据以填充 Microsoft Word 通信的样 本代码 . . . . . . . . . . . . . 27
- 1. 样本 Microsoft Word 模板内容 . . . . . . 26 3. 代码样本的返回对象的结构 . . . . . . . 27

<span id="page-8-0"></span>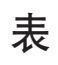

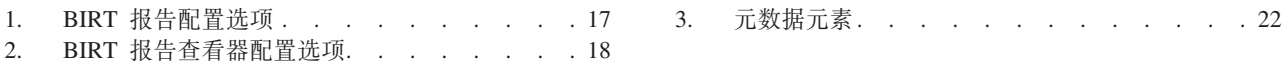

# <span id="page-10-0"></span>第1章 简介

### 1.1 用涂

本指南的用途是提供系统管理员可以用于管理应用程序各部分的配置选项的概述。为完全理解应用程序的管理 服务,应将本指南与《Cúram 位置管理指南》和《Cúram 组织管理指南》结合阅读。

系统管理包括用于管理影响应用程序运作的各种元素的功能。系统管理要求对技术术语具有一定熟悉程度,因 为系统管理的某些组件只能在应用程序开发期间创建。例如, 将从系统管理模块请求执行批处理过程; 但是, 批处理过程本身只能在应用程序开发过程中设计和实现。

可以在系统管理过程中维护其他应用程序组件、但仍然必须于应用程序开发过程中在应用程序内引用这些组 件。这些组件包括代码表和比率表。

为了最好地理解这些概念, 应完整阅读本指南。

#### 1.2 读者

本指南面向组织雇用的业务分析员和系统管理员。假定这些读者对于组织的业务需求具有充分的了解。阅读本 文档需要对应用程序具备全面的了解。在很大程度上,本文档假定读者具有较低级别的技术知识: 但是、系统 管理的某些方面链接到应用程序、因此这些方面可能会引入某些术语、只有具有更深厚技术背景的读者才较为 熟悉这些术语。

#### 1.3 先决条件

假定读者熟悉社会企业管理的基本概念。具体而言, 假定读者熟悉管理社会企业组织所需的管理任务, 如管理 系统用户、用户安全性和组织的报告层次结构。

#### 1.4 本指南中的章节

以下列表描述本指南中的章节:

#### 应用程序配置

本章涵盖一系列配置选项,包括应用程序属性、代码表和语言环境配置。它还涵盖参与者昵称配置。

#### 案例审计选择查询配置

本章涵盖案例设计选择查询配置。

#### 通信模板配置

本章提供通信模板的可用配置选项的概述。

#### 安全性配置

本章提供用于安全性管理的配置选项的概述。

#### 批外理配置

本章提供批处理配置选项的概述。

#### Business Intelligence 报告和查看器配置

本章提供 Business Intelligence 查看器和关联报告的系统配置选项的概述。

#### 目标系统配置

本章涵盖目标系统的系统管理应用程序中的可用基本配置选项。

2 IBM Cúram Social Program Management: Cúram 系统配置指南

# <span id="page-12-0"></span>第 2 章 应用程序配置

#### 2.1 简介

本章涵盖特定于运行时应用程序的运行的一系列配置选项。这些选项包括属性配置、代码表和语言环境配置。 本章还涵盖参与者昵称的相关信息。

应用程序属性在应用程序中用于配置运行时应用程序的特定部分。这样,它们使系统管理员可以定制应用程序 以满足组织需求、而无需构建和重新部署该应用程序。

代码表包含下拉字段中显示的项目的代码。代码表用于节省应用程序数据库中的空间。通过将下拉字段选择存 储为代码而非该选择的完整文本、可以节省数据库中的大量空间。例如、应用程序可以在数据库中存储代码 "ETH4",而非存储种族"美国印第安人"或"阿拉斯加原住民"。代码表还允许对下拉字段进行本地化。本地化 使下拉字段可包含与用户语言和方言相应的值。

语言环境确定特定的语言和地理区域。支持使用多种不同的语言对应用程序进行本地化。每种受支持的语言都 由一个语言/语言环境映射来指定。例如, 英语映射到 en 语言环境。

#### 2.2 配置应用系统属性

以下章节描述可对应用程序属性进行配置的方式。应用程序属性是系统以多种方式使用的变量; 例如, 某些属 性修改系统提供的功能,并因此允许对系统进行配置以满足组织的需求。可以在运行时维护这些变量的值,从 而提供了一种动态更改功能的机制、而无需经历完整的开发周期以实现更改。此类变量的示例包括属性 curam.misc.app.defaultdateformat, 它表示应用程序使用的缺省日期格式。此属性的值可以是"Date mdy ext", 也可以将其更改为"Date dmy ext"。

## 2.2.1 浏览属性

可以按语言环境和类别来浏览和过滤属性。属性类别大体分为应用程序类别和基础结构类别。类别将相似的属 性类型组合在一起,以方便对相关属性类型进行管理。例如,属性类别的一个类型为"应用程序 - 地址设置"。 此属性类别包含应用程序中与地址设置相关的所有属性。

## 2.2.2 向应用程序添加属性

可以向应用程序添加属性。为每个属性维护的信息包括语言环境、当前值、缺省值和该属性的类别。缺省值指 定一个值,当用户重置应用程序的属性缺省值时会将应用程序属性重置为该值。语言环境主要用于区分属性描 述和显示名称的语言, 例如 en-US (美国英语)。显示名称是向用户显示的属性名称。例如, 由应用程序使用 的电子邮件服务器属性将具有显示名称 curam.notification.notificationemailserver。描述提供有关属性功能的更详 细信息。显示名称和描述都应以语言环境设置中所描述的语言编写。

#### 2.2.2.1 创建属性描述

属性描述用于提供应用程序属性的多语言描述。属性描述包括语言环境、显示名称和属性的描述。使用多语言 属性描述可以确保多个语言环境中的用户能够理解应用程序属性。只能为每个语言环境输入一个属性描述。

## 2.2.3 发布属性更改

只有在发布对属性进行的更改之后,才会将这些更改传播到应用程序。应用程序属性具有一个动态设置,用于 确定应用程序属性的已发布更改是否将以动态方式影响系统。如果已将属性定义为静态,那么只有在重新启动

<span id="page-13-0"></span>系统之后,此属性的已发布更改才会生效。静态属性更改只有在重新启动后才会生效的原因是,静态属性包含 应用程序正在运行时无法更新的信息。静态属性的示例包括"curam.db.type=DB2",它指示到 DB2® 数据库的连 接。当应用程序正在运行时、无法中断此连接。因此、如果将值更改为"curam.db.type=ORACLE",即指示到 Oracle<sup>®</sup> 数据库的连接, 那么只有在重新启动服务器之后, 才能实现此更改。

#### 2.2.4 重置为缺省属性

可以将应用程序属性重置为其缺省属性值。可以立即更改具有动态设置的应用程序属性。静态属性将在重新启 动服务器之后重置为其缺省值。

## 2.3 配置代码表

代码表由一些代码表项目组成;每个代码表项目表示下拉字段中的一个选择。大部分代码表信息包含在代码表 项目中。代码表项目包含实际代码;在运行时应用程序内的下拉字段中选择该代码表项目时,该实际代码将存 储在应用程序数据库中。此外、代码表项目还包含描述(即下拉字段中实际将显示的文本)和语言设置(其中 包含与代码表项目的本地化相关的信息)。

代码表具有一个缺省代码表项目。这是作为下拉字段缺省值的代码表项目。

#### 2.3.1 向应用程序添加新代码表

可以向应用程序添加新代码表。必须输入唯一的名称。一旦为代码表项目命名后、就可以将这些项目添加到代 码表。可以指定代码表项目的显示顺序。可以将代码表项目设置为可选择。如果设置了可选择指示符、那么代 码表项目将显示在由父代码表填充的下拉字段中。还可以为代码表项目设置语言环境。

只有在将对代码表或代码表项目进行的更改发布之后(或重新启动应用程序服务器之后),才会将这些更改传 播到应用程序的下拉字段。

#### 2.3.2 对代码表进行本地化

可以对代码表下拉字段进行本地化。已本地化的下拉字段包含与用户语言和国家或地区相应的值。语言和国家 或地区的组合称为语言环境。语言环境的示例包括 en-US (美国英语)、en-GB (英国英语)和 es-US (美国西 班牙语)。

通过使用语言环境,应用程序可以为使用不同语言环境的用户显示不同的下拉列表。例如,如果用户语言环境 设置为美国西班牙语、那么一周七天的下拉字段可能会显示 Lunes、Martes、Jueves 等值。相反、如果另一位用 户的语言环境设置为美国英语, 那么同一下拉字段可能会显示 Monday、Tuesday、Wednesday 等值。

有两个适用于下拉字段本地化的代码表项目设置。第一个是描述设置。这是用户将在下拉字段中实际看到的文 本。第二个设置是语言; 此设置是指代码表项目的语言环境。请注意, 尽管为了便于理解而将此设置命名为" 语言", 但它实际上是指语言环境, 即同时包含语言和国家或地区信息。

在多语言环境的环境中,应为所有代码表记录每个代码表项目特定于语言环境的版本。例如,假设在同时使用 英语和西班牙语的环境中, 有一个描述一周七天的代码表。此代码表将需要两个具有代码值 DAY1 的代码表项 目:一个带有描述 Monday 的英语代码表项目,以及一个带有描述 Lunes 的西班牙语代码表项目,对一周中的 每天使用特定于语言的代码,可确保不论应用程序显示哪种语言,都将为用户显示一周中的全部七天。

## 2.3.3 代码表层次结构

代码表可用于将其他代码表组合到层次结构中。代码表层次结构中可以包含任意数目的代码表。代码表层次结 构使得一个代码表的下拉字段中可供选择的值可以由另一个代码表的下拉字段中所选值确定。例如、选择要为 <span id="page-14-0"></span>参与者记录的特别注意事项类型时,可用的值可以来源于所选特别注意事项的类别。可以从系统管理应用程序 查看和修改代码表层次结构。有关代码表层次结构的更多信息,请参阅《服务器开发者指南》。

#### 2.4 使用可配置验证

在整个应用程序中使用验证来保持对用户所输入数据的控制, 例如, 用于强制实施数据完整性或防止输入不一 致的数据。以下是验证的一个示例:"案例参与者角色开始日期不得迟于案例结束日期 -'%1d'。". 当用户尝试 向案例添加一名案例成员、并且该成员的开始日期迟于该案例的结束日期时、将显示此信息。

尽管在缺省情况下将会执行包括在应用程序中的所有验证,但已证实某些验证并非必需,这是因为如果不执行 它们并不会对系统处理造成任何影响。这些验证已预定义为可配置验证,并且可以由代理禁用。

系统管理应用程序为代理提供了搜索和禁用已标识为可配置验证的验证的功能。应用程序中的所有其他验证都 不能维护,并且将在处理期间执行。

如果组织要禁用某个未标识为可配置的验证,那么应提出一个支持案例,以请求将该验证设为可配置验证。然 后将对该验证进行分析、并确定是否可以将其重新归类为可配置验证。

#### 2.4.1 启用/禁用可配置验证

标 识 为 可 配 置 验 证 的 验 证 可 以 由 管 理 员 启 用 或 禁 用 。 验 证 的 唯 一 验 证 引 用 ( 如 bpocaseparticipantrole.err\_caseparticipantrole\_xfv\_from\_date\_caseheader\_end\_datelal)用于搜索和检索验证。可使 用验证消息 HTML 文档来标识验证的验证引用, 如本节后面所述。

为了使应用程序能够唯一地区别验证, 各个可配置验证的验证引用由消息目录标识和字母常量(用于区别不同 模块中使用的各个验证)的组合构成。此外,使用与其他验证相同的消息文本的任何验证的验证引用还将在末 尾附加一个数字常量。这些常量是任意分配的、所使用的字母或数字没有特定意义。

系统管理应用程序中提供的搜索将仅返回标识为可配置验证并且与所输入的唯一验证引用完全匹配的验证。

管理员可以查看有关当前是否已启用或禁用该可配置验证的信息、并且可以根据需要选择禁用或启用该验证。 在系统处理期间、将不会执行已禁用的验证。

通过将搜索字段留空,管理员还可以查看当前已禁用的所有验证的列表。

下一节描述一份文档,组织可以使用该文档标识已验证且标识为可配置验证的验证。此文档还提供了可用于在 系统管理应用程序中搜索验证的每个验证的唯一验证引用。

#### 2.4.2 使用验证消息文档

为确定哪些验证已标识为可禁用的可配置验证,组织可以参阅作为开发安装程序的一部分以 HTML 格式提供的 验证消息文档。运行开发安装程序时,此文档位于已安装的代码库中的顶级"Doc"文件夹中。可通过选择位于 ValidationMessages/html 文件夹中的 index.html 文件来访问验证消息文档的主页。

要查看外观类的各个方法所引用的验证列表,可以从文档的主页中选择"外观 A-Z 索引",选择外观类名,然后 选择方法。

要查看屏幕的各个方法所引用的验证列表,可以从文档的主页中选择"屏幕 A-Z 索引",选择屏幕名称,然后选 择方法。

对于每个验证,提供了验证引用和验证消息文本。例如,对于用来防止案例参与者角色开始日期晚于案例结束 日期的验证, 将显示

<span id="page-15-0"></span>BPOCASEPARTICIPANTROLE.ERR CASEPARTICIPANTROLE XFV FROM DATE CASEHEADER END DATE 的验证引用和验证消息文本"案例参与者角色开始日期不得迟于案例结束日期 -'%1d'。"

对于各个验证,该文档还会显示验证是否可配置。所有可配置的验证均已证实在不执行时对系统处理没有影 响、并且可以由代理禁用。如果未将验证指定为可配置验证、那么组织不能在系统管理应用程序中将其禁用、 如果需要禁用该验证, 那么应当提出支持案例。

此外,"可配置消息"部分会列出标识为可配置验证的所有验证,包括从其中引用该验证的外观。可通过从文档 的主页中选择"可配置消息 A-Z 索引"链接来访问此部分。组织可以使用此列表来确定在进行系统管理时搜索和 禁用验证所需的唯一验证引用。

例如,如果组织希望在修改案例成员流程中标识存在且可配置的验证,那么组织可以从文档的主页选择"屏幕 A-Z 索引"选项,输入"modifyCaseMember"以对屏幕列表进行过滤,选择"Case\_modifyCaseMemberFromList.uim" 屏幕, 选择"Case.modifyCaseMember"外观引用, 然后查看验证列表, 包括各个验证是否为可配置验证。

#### 如果组织发现

BPOCASEPARTICIPANTROLE.ERR\_CASEPARTICIPANTROLE\_XFV\_FROM\_DATE\_CASEHEADER\_FROM\_DATE 验证是可配置验证, 那么组织可以使用可配置验证列表来交叉引用该验证, 以标识该验证的唯一验证引用标 识。可以使用"外观引用"和"消息引用"过滤器来实现此目的。如果在"外观引用"过滤器中输入了 "modifyCaseMember"方法名并在"消息引用"过滤器中输入了

BPOCASEPARTICIPANTROLE.ERR CASEPARTICIPANTROLE XFV FROM DATE CASEHEADER FROM DATE 验证引用, 那么将显示该验证的 bpocaseparticipantrole.err\_caseparticipantrole\_xfv\_from\_date\_caseheader\_from\_datelal 唯一验证引用。

如果对特定"外观引用"和"消息引用"组合显示超过一个唯一验证引用,那么组织可以通过让唯一验证引用在应 用程序中显示在验证消息文本(当调用该验证导致执行业务处理时将显示该文本)旁边来确定要禁用的唯一验 证引用。在大多数情况下,这将导致仅显示一个验证引用,即,应禁用的验证。在执行业务处理时显示多个验 证引用的罕见情况下,这表示在同一业务流程中将执行两次相同验证的情况,应该同时禁用这两个验证。

请注意, 某个方法引用的所有消息目录条目都将对验证消息文档中的每个方法显示; 因此, 其他类型的消息 ( 例如,基础结构消息和用于记录的消息 ) 可能也会随验证消息一起显示。此外,对于每个方法,文档还会显 示该方法所调用的任何方法引用的所有消息,因此,在某些情况下,列示的消息不一定是由使用该方法的屏幕 所调用的。

以下屏幕提供了有关如何允许在应用程序中显示唯一验证引用标识的更多详细信息。

## 2.4.3 允许显示唯一验证引用

通过启用应用程序属性 curam.validationmanager.displayreference.enabled, 组织还可以确定某个验证的唯一验证引 用。此应用程序属性使唯一验证引用显示在应用程序中显示的验证消息文本旁边。然后可以使用该唯一验证引 用来搜索验证,以及在验证为可配置验证时禁用或启用该验证。请注意,在某些情况下(例如对于不受验证管 理员控制的验证), 即使已启用该应用程序属性, 也不会显示任何验证引用。任何此类验证都不是可配置验 证.

#### 2.5 配置语言/语言环境映射

语言/语言环境映射用于定制用户界面语言。它们对于许多对文化和语言方面敏感的数据操作至关重要,例 如,生成形式通信时将使用语言环境信息。

每种语言都有一个与其关联的语言环境。可用于创建新语言/语言环境映射的语言选项将从系统中可用语言的 列表自动填充。

## <span id="page-16-0"></span>2.6 配置用于搜索的参与者昵称

可以管理个人的昵称词典。该词典使组织可以定义与某个名称关联的公共昵称。例如, 名为"James"的个人可 能也可以通过名称"Jimmy"或"Jamie"进行搜索。搜索个人和/或潜在人员时, 可以将定义的昵称用作搜索标 准。可通过属性设置在用管理应用程序中设定昵称搜索缺省设置。

有关按昵称搜索个人的更多信息, 请参阅《Cúram 参与者指南》。

## <span id="page-18-0"></span>第 3 章 案例审计选择查询配置

#### 3.1 简介

本章涵盖系统管理应用程序中的可用案例审计配置选项。案例审计用于检查和评估案例。对于为案例审计生成 的案例, 将使用选择查询来生成这些案例的随机列表。选择查询由 SQL 语句和选择标准组成, 选择标准用于验 证查询以及从数据库返回信息。存在两种类型的选择查询: 固定和动态。

动态选择杳询是为审计生成案例列表的一种灵活方式。协调者可以选择一个标准或任意标准组合来生成案例列 表。例如,审计协调者可以选择生成状态为打开的所有案例的列表。或者,审计协调者可以选择多个标准以生 成案例列表。例如, 案例开始日期和性别的标准组合将返回更具体的一组案例。

固定查询的灵活性小于动态查询,因为标准的值构成了查询的一部分。审计协调者不会为固定查询输入参数。 但是,固定查询可以重复使用并且更易于运行,因为审计协调者无需进行任何标准选择。固定查询的示例包括 "18 至 35 岁的男性的所有已打开案例"。

有关选择查询的更多信息以及案例审计的总体信息,请参阅《Cúram 案例审计指南》。有关选择查询的详细信 息和运行选择查询所需的 SQL 语句, 请参阅《案例审计开发者指南》。

#### 3.2 创建和发布动态选择杳询

数据库管理员或系统管理员可以创建新动态选择查询。创建查询后,管理员会将它们与案例审计配置关联。需 要进行开发工作以生成新的选择标准页面以供审计协调者使用、然后才能将新选择查询与案例审计配置关联。 为以下每种标准案例类型提供了一个样本动态查询: 综合案例、津贴产品交付、债务产品交付以及调查案例。

创建动态选择查询时,需要手动搜索和随机搜索页面的页面名称。这些页面是审计协调者在为审计创建案例列 表时查看的页面。系统管理员还必须为选择查询输入 SQL 语句, 该语句将用于查询数据库以获取要返回的案例 列表。

在创建选择查询过程中、将记录选择标准以确保该查询有效。然后、系统管理员将发布该选择查询、使其可以 由管理员添加到到案例审计配置。这样审计协调者就可以使用该选择查询为审计生成案例列表。选择标准用于 返回案例列表.

配置案例审计时、管理员必须将一个(并且只能是一个)预先定义的动态查询与一个案例审计配置关联。

## 3.3 创建和发布固定选择查询

固定查询与动态查询结合使用。如果已进行相应配置,审计协调者可以在为审计生成案例列表时选择要使用的 查询类型。创建固定查询时,无需指定页面名称。这是因为固定查询是预先定义的查询。这样、审计协调者无 需为构成查询的选择标准输入任何参数; 因此不需要用于显示选择标准的页面。

在其他方面,固定查询的创建方式与动态查询相似,都具有使用选择标准验证的 SOL 语句。发布固定查询后, 管理员就可以将其与案例审计配置关联。审计协调者可以选择已为案例审计配置的任何固定查询。在审计计划 的案例列表生成过程中运行此操作时,将在运行时应用程序中为审计协调者返回案例列表。

管理员可以将一个或多个固定查询与一个案例审计配置关联。

# <span id="page-20-0"></span>第 4 章 诵信模板配置

#### 4.1 简介

本章提供通信模板的配置选项的概述。支持两种类型的模板: Microsoft® Word 模板和 XSL 模板。XSL 模板 是用于生成形式通信的样式表; Microsoft Word 模板用于创建 Microsoft Word 通信。XSL 模板用于生成大量 通信; 而 Microsoft Word 模板用于将更具体的信息传递给客户和参与者, 并且可以根据案例工作人员的独特需 求来单独编辑

有关通信模板的更多信息, 请参阅《Cúram 通信指南》。

#### 4.2 管理 Microsoft Word 模板

Microsoft Word 模板是基本文档模板, 它们允许对单独的客户通信进行一定级别的个性化。

Microsoft Word 模板不需要任何专业技术知识, 可以在 Microsoft Word 中创建这些模板。可以在本地浏览模 板本身, 也可以上载该模板。上载 Microsoft Word 模板时, 必须输入该模板的名称和模板文档标识。还必须设 置该模板的语言环境。这使得案例工作人员在创建 Microsoft Word 通信时,可以根据相关参与者的语言环境来 从不同模板中进行选择。

在 Microsoft Word 模板中插入了字段, 这样在创建 Microsoft Word 通信时, 可以向其自动填充通信方地址信 息等数据。请注意,为使用客户数据来填充 Microsoft Word 模板中插入的字段,需要进行一些开发工作。有关 如何插入这些字段的更多信息、请参阅第25页的 『 在 Microsoft Word 模板中插入字段 』。

#### 4.3 管理 XSL 模板

XSL 模板用于生成形式文档和信件、应用程序使用 XML 和 XSL 样式表的组合来打印这些形式文档和信件。

XSL 样式表用于对 XML 数据执行格式化以进行打印。可以使用任何 XSL 编辑器来创建 XSL 模板。然后, 可以上载 XSL 模板并将其存储在应用程序数据库中。上载 XSL 模板时, 必须输入该模板的描述和模板标识。 还必须指定该模板的语言环境。这使得案例工作人员在创建形式通信时,可以根据相关参与者的语言环境来从 不同模板中进行选择。只能创建一个使用同一模板标识和语言环境的 XSL 模板。

可以检出和下载 XSL 模板。检出模板可确保不会丢失该模板的先前版本。模板一次可以由多人检出。系统管理 员可以选择忽略模板上的其他检出。模板版本控制确保不会意外覆盖模板。XSL 样式表开发者负责创建和维护 XSL 模板。当新版本已就绪可供上载时、系统管理员可以选择检入并上载 XML 文件。

有关 XML 以及从 XML 和 XSL 模板生成文档的更多信息、请参阅《Cúram XML 基础结构指南》。

#### 4.4 为案例和参与者类型分配通信模板

可以为已定义的案例或参与者类型分配 XSL 和 Microsoft Word 模板。这是因为某些模板可能仅适用于特定类 型的参与者或案例,例如,上诉决定模板仅适用于进行上诉的参与者,管理员可以根据类别为特定案例和参与 者类型应用模板。例如,类别案例包含一些案例类型,其中包括收入补贴、筛滤等。配置模板后,只有在为指 定的案例类型创建通信时, 案例工作者才可以使用该模板。

在 Microsoft Word 模板中插入了字段, 这样在创建 Microsoft Word 通信时, 可以向其填充地址信息等数据。 请参阅附录 A, 以获取有关如何插入这些字段的描述。

## <span id="page-22-0"></span>第5章 批处理配置

#### 5.1 简介

本章提供批处理配置选项的概述。批处理过程是根据已设定参数处理大量记录的可执行文件或"迷你程序"。因 为批处理过程的性质为可能处理大量批处理作业、所以组织通常将其调度为在非高峰时间(例如夜间、周末 等)运行。

#### 5.2 向应用程序添加新批处理过程

可以向应用程序添加新批处理过程。应在开发期间将应用程序模型中的相关过程操作作为批处理过程使用,然 后才能在运行时利用该批处理过程。此目的通过为过程分配批处理构造型来实现。生成模型时、将创建用于批 处理过程的 SOL 可执行文件。然后,系统管理员可以将此可执行文件添加到应用程序。一个批处理可执行文件 只能与一个批处理过程关联。系统管理员将从可用批处理过程的列表中选择所需的批处理过程。应添加名称和 描述、并指定类型。批处理过程可以是报告批处理类型或归档批处理类型。批处理类型与批处理过程的编码描 述相关,该描述用于组合相似的批处理过程。

有关创建新批处理过程的更多信息, 请参阅《Cúram 批处理指南》。

#### 5.3 为批处理过程分组

批处理过程组将批处理过程分为多个逻辑组。例如、可以将财务批处理过程组合在一起、这样用户就无需搜索 整个批处理过程列表来杳找要执行的一组财务批处理过程。只需将批处理过程添加到同一组,并为此批处理过 程组分配名称, 就可以将批处理过程组合在一起。批处理过程组使组织可以更灵活地管理和维护批处理过程列 表;可以根据组织的需求来为批处理过程分组。

## 5.4 提交批处理过程以便执行

通过从可用批处理过程的列表中选择执行某个批处理过程、可以提交批处理过程以便执行。根据批处理过程、 必须先输入一些参数,然后才能执行批处理。一旦批处理启动程序运行后,就会对批处理请求进行处理。有关 必需参数和运行批处理启动程序的详细信息,请参阅《Cúram 批处理指南》。

用户可以在提交批处理过程时定义已设定参数的值。这可以限制将处理的信息。批处理过程的示例包括 DetermineProductDeliveryEligibility。它用于同时激活大量案例,因此作为批处理过程运行, 以便将此案 例处理延迟到非高峰时间, 从而将系统影响降至最低。已将该批处理过程配置为接受参数 product。将该参数 设置为特定产品表示将仅处理该产品的案例。请注意,必须设置某些参数的值,批处理过程才能执行(设置其 他参数为可选操作)。还可以为参数设置缺省值。除非用户设置其他值,否则每次批处理过程运行时都将应用 此缺省值。

还必须考虑批处理过程的提交顺序, 因为某些批处理过程只有在先运行其他批处理过程后才能运行。例如, DetermineProductDeliveryEligibility 必须在 GenerateInstructionLineItems 之前运行, 因为只能为已激 活的案例生成指示行项。

当系统管理员提交批处理过程后、它将保留在批处理队列中、直至批处理启动程序运行。批处理启动程序是按 批处理过程提交顺序执行这些过程的独立程序。请注意,可以为批处理作业指定处理日期。通常会将系统日期 用作业务处理日期。当已指定处理日期时, 此日期将覆盖系统日期。

## <span id="page-23-0"></span>5.5 创建批处理过程错误代码

批处理过程错误代码使用户可以指定发生批处理过程失败时,应用程序批处理启动程序将返回的错误代码。为 批处理错误代码记录的信息包括批处理错误代码标识和批处理错误代码。

当批处理过程失败时, 它将输出一条错误消息, 该消息将传递至应用程序批处理启动程序。应用程序批处理启 动程序将搜索与该错误消息中的标识匹配的批处理错误代码。如果找到匹配的代码,那么应用程序批处理启动 程序将启动必须针对特定错误执行的操作。这些操作由应用程序开发者进行配置。

例如, 如果失败的批处理过程所返回的错误代码标识为 CANNOT CONNECT TO DATABASE, 那么批处理启 动程序会将该代码标识与系统中存储的所有批处理过程错误代码进行比较。如果找到 CANNOT\_CONNECT\_TO\_DATABASE, 那么批处理启动程序将检索与此批处理错误代码标识关联的批处理 错误代码, 例如"11"。批处理启动程序会将此批处理错误代码传递至任务调度程序。然后, 任务调度程序将检 查自己的配置文件、以确定在接收到错误代码 11 时应执行的操作。有关批处理启动程序和批处理过程管理的 其他方面的信息, 请参阅《Cúram 批处理指南》。

# <span id="page-24-0"></span>第6章 安全性配置

#### 6.1 简介

本章提供用于安全性管理的配置选项的概述。高级别的应用程序安全性确保只有有效的用户能够访问该应用程 序: 它具体定义了用户在应用程序中可以查看和更改的内容。安全性管理分为两个主要类别: 验证和授权。通 过要求所有用户提供有效的用户名和密码、验证可确保只有有效的用户能够访问应用程序。验证在登录时对应 用程序进行保护,而授权在有效用户成功登录后对应用程序进行保护。授权定义用户执行操作和访问信息的能 力。

有关用户、安全角色、安全组和应用程序中安全性的开发实现的更多信息,请参阅《Cúram 服务器开发者指 南》。

#### 6.2 应用程序元素的安全性类型

安全标识表示受保护的资源。将为应用程序中的每个受保护元素授予一个在整个应用程序中唯一的 SID。这些 标识用于保护管理功能、屏幕上的字段、组织单位、位置、案例审计以及组织提供的程序(包括产品和服务计 划)。

安全标识的最常见类型是功能 SID,也称为功能标识或 FID。FID 用于保护业务流程。功能标识的示例包括为 注册人员业务流程分配的 FID。安全标识的另一种类型是字段 SID。字段安全性用于保护应用程序页面或页面 集上字段中显示的特定信息。字段 SID 的示例包括用于保护参与者银行帐户余额字段的 SID。

#### 6.2.1 保护应用程序功能

使用 FID 来保护服务器功能。应用程序开发期间, 当某个方法可公开访问时, 将自动为该功能生成一个唯一的 安全标识。在已部署的应用程序中,模型中包含的方法作为服务器功能而生成。如果在设计时关闭了模型中某 个过程方法的安全性,那么仍然会生成功能标识,但该标识不可使用。生成功能后,系统管理员可以搜索功能 并将其与某一 FID 关联,以此方式创建 FID 并将它们添加到安全性层次结构。只有未与 FID 关联的功能才 可供选择。对 FID 进行的任何更改都仅在发布后才会生效。

#### 6.2.2 保护应用程序字段

字段安全性对用户查看特定字段中信息的能力进行管理。与功能类似、可以使用 SID 来保护应用程序中的每个 字段, 用户的安全性概要文件中必须具有该 SID 才能查看或访问该字段。应用程序开发期间, 开发者将为需要 安全性的字段创建 SID。缺省情况下,字段上未设置任何安全性;由开发者来指示特定字段是否需要 SID。然 后会将该 SID 添加到数据库。此 SID 还必须由系统管理员添加到安全性层次结构,同时系统管理员还确保将 该 SID 添加到相应的用户概要文件。对 SID 进行的任何更改都仅在发布后才会生效。

#### 6.2.3 保护组织单位, 位置和程序

系统管理员可以创建 SID 来保护对组织单位、位置、案例审计和程序(包括产品和服务计划)的访问权。例 如,系统管理员可以创建类型为产品的 SID、然后管理员可以使用该 SID 来保护特定类型产品的读访问权。与 此类似,系统管理员可以创建类型为组织单元的 SID、然后管理员可以使用该 SID 来控制哪些用户能够维护有 关特定组织单位的信息。对 SID 进行的任何更改都仅在发布后才会生效。

有关组织、位置和产品安全性的更多信息、请参阅《Cúram 位置管理指南》、《Cúram 组织管理指南》和《Cúram 综合案例管理指南》。

## <span id="page-25-0"></span>6.2.4 将相关 FID 和 SID 组合在一起

安全组是一组相关安全标识的组合。安全性层次结构中的此级别使管理员可以将大量安全标识组合到较少的可 管理组中。如果已为任何用户的安全角色分配了特定的安全组、那么这些用户将可以访问由属于该安全组的安 全标识表示的所有资源。例如,当用户的安全角色包括一个安全组,而该安全组包括注册人员安全标识时,这 些用户有权注册人员。

#### 6.3 用户安全概要文件

用户安全概要文件由安全标识 (SID) 的层次结构定义。这些标识既适用于内部用户, 也适用于外部用户。SID 是 用户的安全概要文件的构建块。它们用于保护管理功能、屏幕上的字段、组织单位、位置和案例审计。它们还 用于保护组织提供的程序,包括产品和服务计划。

用户安全概要文件的首要焦点是确保所有用户都有权访问执行其工作所需的信息、同时限制这些用户访问受保 护信息。用户安全概要文件的次要焦点是找到对这些概要文件进行最佳管理的一种方式,以便使系统管理员的 工作不会成为重复性的任务。

#### 6.3.1 确定安全角色

创建用户安全概要文件的第一步是确定组织的必需角色。因为组织可能相当庞大,包含许多用户,所以为共享 相同安全性访问权的用户创建安全概要文件很有意义。同时、对具有类似概要文件的用户间的不同技能级别进 行区分也很重要,尽管实习案例工作人员和高级案例工作人员都可以处理案例,但对于实习案例工作人员能够 执行的特定业务操作存在限制。例如,实习案例工作人员不太可能执行案例复查,并且不会负责案例批准。因 此, 不仅定义用户角色是主要功能, 而且定义不同级别的用户也很重要。通过将 SID 组织到分层结构中, 可以 轻松分配各个用户间共享的类似业务流程,而无需为每个用户概要文件手动声明所有受保护元素。

#### 6.3.2 使用安全概要文件来限制应用程序元素的用户访问权

安全概要文件既适用于内部用户, 也适用于外部用户。通过将 SID 组织到分层结构中, 可以轻松分配各个用户 间共享的类似业务流程,而无需为每个角色手动声明所有受保护元素。每个安全角色可以由任意数目的安全组 构成,而安全组又可以由相关安全标识构成。对安全角色进行的任何更改必须在发布后才能生效。

授权将根据用户的安全角色来评估他/她对应用程序中受保护元素的访问权。将为每个已授权用户分配一个安 全角色; 因此, 可以针对应用程序的任何受保护元素来为每个用户授权。外部用户在能够访问的内容方面比内 部用户更受限制。

#### 6.3.2.1 使用安全缓存优化授权

安全缓存是为保存与用户角色关联的安全性信息而创建的内存中的结构。安全信息将保存在此缓存中,以优化 授权讨程的性能。

当重新启动应用程序时,将刷新该缓存;可以在系统管理员使用缓存刷新工具时刷新该缓存。只要对用户角色 进行任何更改, 就必须刷新该缓存。这些更改包括安全标识、安全组和安全角色的更改。但是, 添加新用户 (如果没有任何其他关联的安全性更改, 例如角色或组的更改) 不需要刷新安全缓存。

# <span id="page-26-0"></span>第 7 章 Business Intelligence 配置

## 7.1 简介

本章提供应用程序中 Business Intelligence (BI) 系统配置选项的概述。BI 为组织中的案例工作者、指导人和高 级经理提供决策支持信息。每个角色所需的信息有所不同,这些信息反映在为每个角色提供的 BI 工具中。

BI 由三个主要区域组成: 数据仓库、嵌入式分析以及交互式仪表板和报告。数据仓库是"报告"应用程序的组件, BI 通过该应用程序来使用数据填充报告。嵌入式分析用于表示从数据仓库拉取的数据并将其显示给用户。交互 式仪表板用于发布信息的直观图形显示,包括刻度盘、标尺和信号灯样式的图形。通过与目的或目标值进行比 较,这些显示指示了性能指标的状态。报告功能用于创建格式化的交互式报告,这些报告具有高度可伸缩的分 配和调度功能。

Business Intelligence and Reporting Tools (BIRT) 报告设计器是一个 Eclipse 插件, 它使开发者可以创建定制 BI 报告、然后可以将这些报告导入到应用程序中。支持使用 BIRT 图表引擎的多种图形以及数据列表。需要时 可以在应用程序页面中显示 BI 内容、还可以提供可获许可的 BI 仪表板以供使用。已创建报告并且可以在系 统上使用这些报告之后, 可以使用呈现报告设计的 BIRT 报告引擎来在运行时应用程序中显示这些报告。它可 以使用多种格式生成输出, 包括 HTML 和 PDF。BI 报告的聚集数据将以用户可以与其交互的方式显示。

有关构建和部署 BI 报告的更多信息, 请参阅《Cúram BIRT 开发者指南》。

#### 7.2 配置 Business Intelligence 报告

BI 随附一些预配置的样本报告。这些样本报告演示了报告的基础结构以及可以如何使用这些报告来读取和部署 数据库中保存的信息。需要进行开发工作以使报告可用在运行时应用程序中。开发完成后,应将报告复制到应 用程序服务器上的 BI 内容目录。

可以通过系统管理应用程序配置的 BIRT 报告选项包括:

表 1. BIRT 报告配置选项.

此表描述 BIRT 报告选项

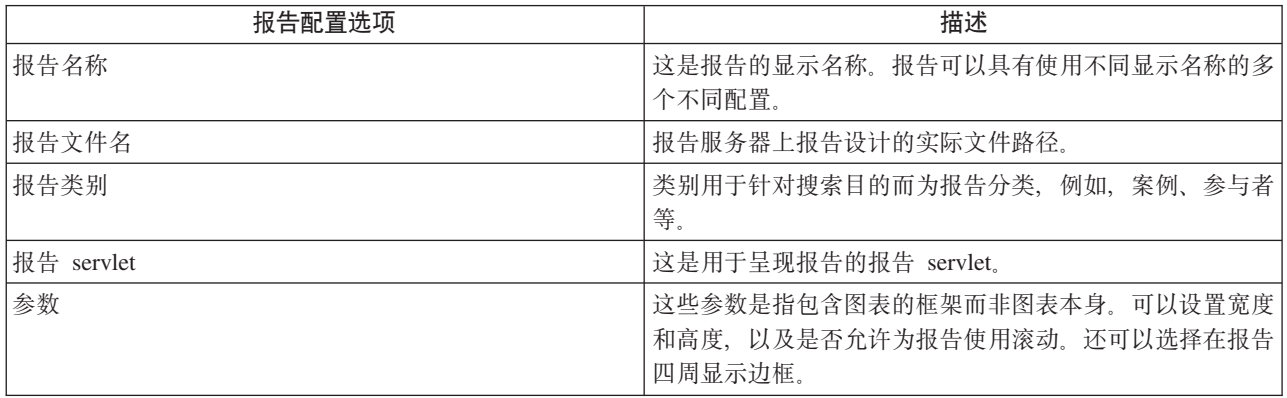

可以向 BI 报告添加其他参数。这些参数可来自 BIRT 所识别的集合, 也可以是将报告编程以进行处理的业务 特定参数。

# <span id="page-27-0"></span>7.3 配置 Business Intelligence 报告查看器

BIRT 查看器可用于在运行时应用程序中显示 BI 报告。可以为该查看器配置的选项包括:

表 2. BIRT 报告查看器配置选项.

此表描述 BIRT 查看器选项

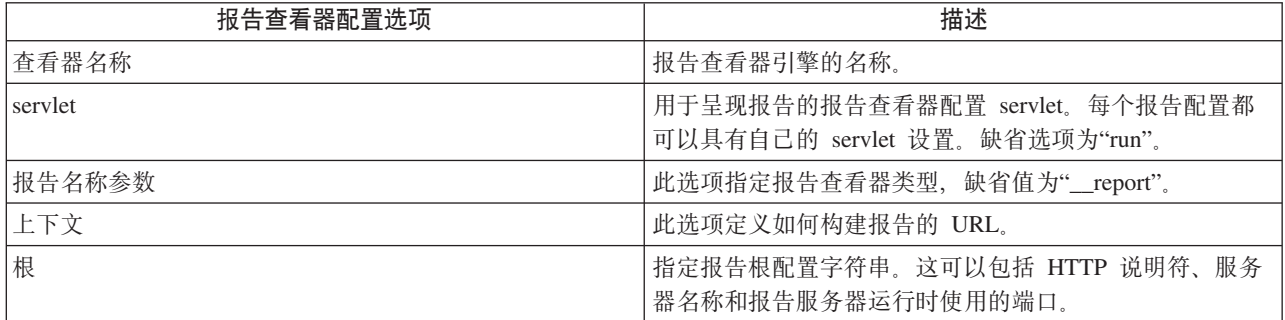

可以向报告查看器添加其他缺省参数, 但是这些参数必须来自 BIRT 可识别的集合, 这样报告查看器才能使用 这些参数。

# <span id="page-28-0"></span>第 8 章 目标系统配置

## 8.1 简介

本章涵盖目标系统的系统管理应用程序中的可用基本配置选项。客户可以在环境中具有多个不同的系统安装。 应用程序支持可以与这些其他系统通信和交互的多个服务。使用这些服务其中的某个服务时、启动交互的系统 称为源系统, 而与其通信的系统称为目标系统。

例如, 客户可以为两个不同的业务运营(例如, Cúram for Global Income Support 和 Cúram for Child Care) 设置应用程序的两个独立安装。然后,客户可能希望在两个系统间共享证据数据,以便提高运营效率。在这种 情况下, 可以将这两个系统设置为相互通信, 并使用 Cúram Evidence Broker™ 来共享证据。

## 8.2 创建目标系统

为使源系统上的服务能够与目标系统通信,系统管理员首先需要在源系统上设置和配置目标系统的详细信息。 此任务可通过系统管理员工作空间中的专用目标系统配置选项卡来实现。

## 8.2.1 向目标系统添加服务

一个目标系统可以具有多个关联的服务。在本章简介描述的示例中、证据代理工具是所使用的服务。必须为与 目标系统关联的每个服务定义 URL (统一资源定位符)。该 URL 用于确定目标系统中的服务以及与该服务交 互。该 URL 的生成方法是将目标系统的根 URL (包含系统主机名和端口)与关联服务的扩展 URL 组合。例 如, 通过将目标系统的根 URL (http://shell.example.com:9082/) 与关联的证据代理工具服务的扩展 URL (<servername>/services/EvidenceBroker) 组合, 可以为目标系统中的证据代理工具服务生成 URL http:// shell.example.com:9082/<servername>/services/EvidenceBroker.

Cúram 配置传输管理器 (CTM) 是使用目标系统的另一个示例。在 CTM 中、使用目标系统来支持源系统和目 标系统间配置数据的自动传输。为 CTM 定义目标系统时, 将使用配置传输管理器服务。

# <span id="page-30-0"></span>**Z 9 B Z]\m%YwT~qdC**

#### **9.1** 简介

本章描述特定于将应用程序与内容管理系统集成的配置选项。这包括用于启用集成的应用程序属性和元数据配 置信息。

当对应用程序启用了与内容管理系统集成时,会将与附件和通信关联的文档存储到内容管理系统中并从其中检 索这些文档。有关文档的信息(例如、文档类型)可以与附件文档一起存储在内容管理系统中。

有关可以如何将应用程序与内容管理系统集成的更多信息、请参阅 Cúram Content Management Interoperability Services Integration Guide.

下一节描述如何启用与内容管理系统集成。

#### **9.2 JmkZ]\m53/I**

可通过使用位于"应用程序 - 内容管理设置"类别下的一组应用程序属性来允许与内容管理系统集成。有三个应 用程序属性可供用于控制与内容管理系统集成的级别。

curam.cms.enable 应用程序属性用于指定特定文件的存储位置是否应该在配置的内容管理系统中, 而不是在应 用程序数据库中。启用该应用程序属性时,可使用另外两个属性来控制应该存储在内容管理系统中的文件。 curam.cms.attachment.enable 属性用于指定归类为附件的文件是否应存储在内容管理系统中,这句括与记录 的通信和 Microsoft Word 通信关联的附件。curam.cms.proforma.enable 属性用于指定归类为形式通信的文件 是否应该存储在内容管理系统中。这包括与形式通信关联的所有文件、批处理作业生成的形式通信除外。

下一节描述可用于元数据信息存储的配置选项。

#### **9.3** 配置用于附件的元数据

当在应用程序中创建与附件相关联的文档并将其存储在内容管理系统中时,还可以存储有关这些文档的元数据 信息。这包括与记录的通信和 Microsoft Word 通信关联的附件文档。

可存储的有关文档的元数据信息取决于创建附件的上下文,例如,如果附件是在案例上下文中创建的,那么可 以随文档存储与在其中创建附件的案例有关的信息;然而,如果附件是在参与者上下文中创建的. 那么不能存 储案例信息, 而是可以存储参与者信息。

如果后续在应用程序中修改了有关文档的信息(如文档回执日期),那么可能会更新相关的元数据信息。是否 可以对特定元数据元素进行更新同样取决于导致对该附件进行更新的特定上下文。

可将应用程序配置为随附件文档存储大量预定义的元数据元素。缺省情况下,将启用所有元数据元素,并且可 以分别禁用,以便不再将该信息随文档一起存储在内容管理系统中。

启用或禁用元数据元素将不会影响先前存储在内容管理系统中的任何元数据。仅当创建将来的附件或更新现有 附件时,对 OOTB 元数据配置的任何更改才会生效,方法是阻止存储元数据元素或允许存储其他元数据元素, 具体方法取决于配置设置。

<span id="page-31-0"></span>每个元数据元素都有对管理员显示的一个显示名称和描述。可以为每个元数据元素创建多个显示名称以提供多 语言支持, 并且可以根据需要对现有描述和显示名称进行更改。

以下元数据元素可供归类为附件的文档使用, 包括与记录的通信和 Microsoft Word 通信关联的附件:

表 3. 元数据元素.

此表显示可供用于附件的元数据元素。

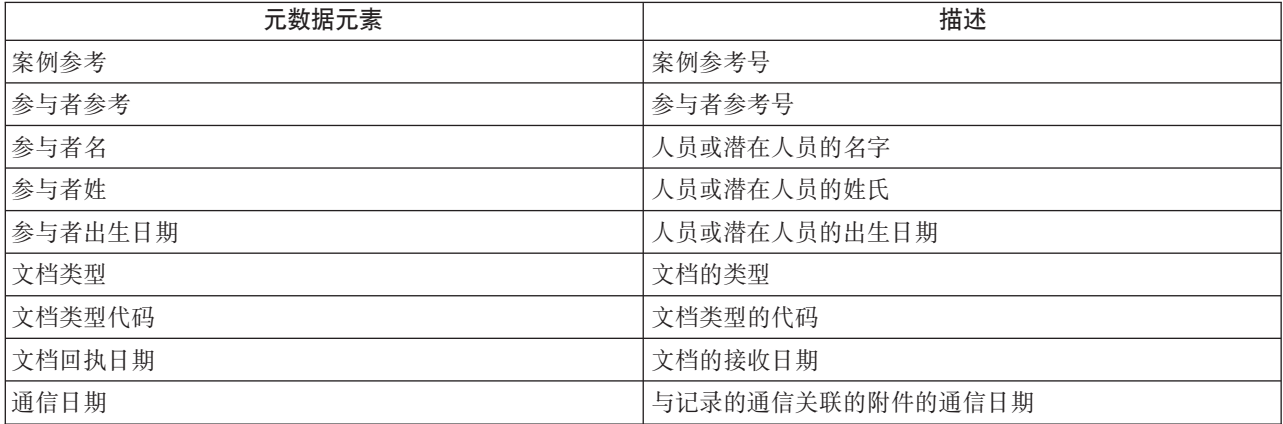

组织还可以选择实现其他元数据元素以满足其业务需要。有关如何支持其他元数据元素的更多信息,请参阅 Cúram Content Management Interoperability Services Integration Guide.

# <span id="page-32-0"></span>第 10 章 总结

## 10.1 总结

以下是本指南中涵盖的主要概念的总结:

- 应用程序安全性在系统管理应用程序中配置。安全概要文件对用户与应用程序的交互方式进行管理, 并且 构建于安全标识的基础上、这些标识用于保护功能、字段、产品、上诉和服务计划。
- 支持两种类型的通信模板, 并且可以在系统管理应用程序中对它们进行配置: Microsoft Word 模板和 XSL 模 板。
- 通过系统管理来配置案例审计选择查询。
- 系统管理应用程序中提供针对批处理过程的各种配置选项。批处理过程用于根据已设定参数处理大量记 录。
- 系统管理应用程序中提供 Business Intelligence 报告和查看器配置选项。
- 支持使用目标系统来允许在不同系统间共享数据。
- 系统管理应用程序中提供与内容管理系统集成的配置选项。

## 10.2 其他信息

在许多相关的文档中,可以了解有关本指南中所述主题的更多信息:

《 Cúram 组织管理指南 》

该指南涵盖组织管理功能的基本概念。

- 《Cúram 位置管理指南》 该指南涵盖组织位置管理功能的基本概念。
- 《 Cúram 参与者指南 》

该指南涵盖参与者功能的基本概念。

《 Cúram 综合案例管理指南 》

该指南涵盖案例处理的基本概念。

《 Cúram 通信指南 》

该指南提供通信功能的概述。

《Cúram 案例审计业务指南》

该指南提供案例审计的业务概述。

## 10.3 技术信息

以下是本指南中引用的技术文档的列表:

#### 《 Cúram 服务器开发者指南 》

该指南提供有关以下区域的技术信息: 应用程序属性、安全性和代码表。

#### 《 Cúram 批处理指南 》

该指南提供有关批处理过程开发的信息。

#### 《Cúram 操作指南》

该指南提供操作(包括应用程序属性)的概述。

#### 《 Cúram BIRT 开发者指南》

该指南详细描述商业智能所需的开发。

#### 《Cúram 案例审计开发者指南》

该指南涵盖案例审计开发。

#### 《 Cúram XML 基础结构指南》

该文档呈现随服务器开发环境 (SDEJ) 提供的 XML 功能的所有方面, 包括从建模到开发再到运行时管 理。

#### Cúram Content Management Interoperability Services Integration Guide

本指南概述用于将 Cúram 与内容管理系统集成的配置选项。

# <span id="page-34-0"></span>附录. 在 Microsoft Word 模板中插入字段

## A.1 简介

对于包含保存可变数据 (如通信方的地址) 的字段的 Microsoft Word 模板, 本附录提供有关如何创建该模板的 指示信息。本附录还提供有关如何编写以下服务器代码的指示信息: 当案例工作人员创建基于该模板的通信 时、服务器代码将使用可变数据填充该模板。

# A.2 创建 Microsoft Word 模板 关于此任务

使用 Microsoft Word 应用程序来创建 Microsoft Word 模板。因此, 创建 Microsoft Word 模板需要 Microsoft Word 应用程序的知识。在 Microsoft Word 模板创建过程中, 会将字段作为占位符插入到模板中; 创建通信后, 这些占位符将替换为特定干通信方的可变数据。

请注意,一旦根据模板创建 Microsoft Word 通信,特定于通信方的数据就成为该通信本身的一部分。例如,如 果 Microsoft Word 模板包含通信方的名称和地址的变量, 那么会将该通信方的实际名称和地址 (而非变量) 存 储为通信文本。

要在 Microsoft Word 模板中插入将替换为服务器所返回可变数据的字段、请完成以下步骤:

#### 讨程

- 1. 打开一个新 Microsoft Word 文档。请注意, 必须将此文档独立于应用程序打开, 即在本地打开。
- 2. 创建新的定制文档属性字段 (根据下文第26页的A.3.1, 『样本 Microsoft Word 模板内容』, 创建以下字段: AddressLine1, AddressLine2, AddressLine3, personName 和 userName).

3. 如下所示, 将您创建的字段插入到模板中:

- a. 单击要插入字段的位置。
- b. 在"插入"选项卡上的"文本"组中, 单击"快速部分", 然后单击"字段"。
- c. 在"类别"列表中, 选择"文档信息"类别。
- d. 在"文档名称"列表中, 选择"DocProperty", 然后从"字段属性"列表中选择您创建的字段。

#### 结果

当已将可变数据的占位符作为字段插入到 Microsoft Word 模板中后,可以将通信正文的内容直接添加到文档; 对于使用此模板生成的所有通信,该内容都将保持相同。然后将该文件另存为普通的 Microsoft Word 文档, 并 且可以使用应用程序以标准方式浏览和上载该文件。

有关浏览和上载 Microsoft Word 模板的更多信息,请参阅第 11 页的4.2、 『 管理 Microsoft Word 模板 』 。

#### A.3 编写服务器代码以填充通信数据

当模板已创建并在应用程序中可用时、案例工作人员可以在创建通信时选择该模板。然后、案例工作人员将输 入创建通信所需的所有其他详细信息,例如通信方名称、通信名称等。

<span id="page-35-0"></span>打开通信后、所调用的服务器操作会返回将插入到 Microsoft Word 模板的字段中的可变数据、即、将返回通信 方的实际名称和地址。

服务器操作将可变数据作为数据类型为 BLOB 的对象返回。该对象由名称/值对构成、其中"名称"是 Microsoft Word 模板中的字段, 而"值"是创建文档时要为该字段插入的数据。

## A.3.1 样本 Microsoft Word 模板内容

这是 Microsoft Word 模板的示例。AddressLine1、AddressLine2、AddressLine3、personName 和 userName 是 定制文档属性, 这些属性将替换为从服务器检索到的特定于通信方的数据, 因此这些属性在每个通信中都有所 不同。但是, 对于使用此模板创建的所有通信, 模板正文中的内容将保持相同。

```
{ DOCPROPERTY AddressLine1 }
{ DOCPROPERTY AddressLine2 }
{ DOCPROPERTY AddressLine3 }
Dear { DOCPROPERTY personName }
 This is just an example of Microsoft Word Template.
 Thanks.
 { DOCPROPERTY userName }
```
图 1. 样本 Microsoft Word 模板内容

#### A.3.2 用于返回数据以填充 Microsoft Word 通信的样本代码

以下样本代码片段说明如何编写代码来将值构建到 BLOB 对象中并返回该对象, 以便将这些值插入 Microsoft Word 文档。请注意, 使用 org.jdom.Element 以名称/值对的格式来插入值。

名称/值对中的 NAME 属性是模板中插入的 DocProperty 的名称。VALUE 属性是将替换所创建 Microsoft Word 通信中字段的特定于通信方的数据。

```
org.jdom.Element rootElement = new org.jdom.Element("ROOT");
    org.jdom.Element fieldsElement = new org.jdom.Element ("FIELDS");
    org.jdom.Element fieldElement = new org.jdom.Element ("FIELD");
    fieldElement.setAttribute ("NAME", "personName");
    fieldElement.setAttribute ("VALUE", "James Smith");
    fieldsElement.addContent (fieldElement);
    org.jdom.Element fieldElement1 = new org.jdom.Element ("FIELD");
    fieldElement1.setAttribute ("NAME", "AddressLine1");
    fieldElement1.setAttribute ("VALUE", "1074, Park Terrace");
    fieldsElement.addContent (fieldElement1);
    org.jdom.Element fieldElement2 = new org.jdom.Element ("FIELD");
    fieldElement2.setAttribute ("NAME", "AddressLine2");
    fieldElement2.setAttribute ("VALUE", "Fairfield, Midway");
    fieldsElement.addContent(fieldElement2);
    org.jdom.Element fieldElement3 = new org.jdom.Element ("FIELD");
    fieldElement3.setAttribute ("NAME", "AddressLine3");
    fieldElement3.setAttribute ("VALUE", "UTAH");
    fieldsElement.addContent (fieldElement3);
    org.jdom.Element fieldElement4 = new org.jdom.Element ("FIELD");
    fieldElement4.setAttribute ("NAME", "userName");
    fieldElement4.setAttribute ("VALUE", "Caseworker");
    fieldsElement.addContent (fieldElement4);
    rootElement.addContent (fieldsElement);
    return new curam.util.type.Blob (
    new org.jdom.output.XMLOutputter
    .outputString(rootElement).getBytes());
图 2. 用于返回数据以填充 Microsoft Word 通信的样本代码
```
有关如何编写服务器代码的更多信息, 请参阅《Cúram 服务器开发者指南》。

# **A.3.3** 代码样本的返回对象的结构

以下示例说明所返回对象的结构,该对象由系统根据以上代码片段以二进制名称/值对的形式构建:

```
<ROOT><FIELDS>
<FIELD NAME= "personName", VALUE="James Smith" />
<FIELD NAME= "AddressLine1", VALUE= "1074, Park Terrace"/>
<FIELD NAME= "AddressLine2", VALUE= "Fairfield, Midway" />
<FIELD NAME= "AddressLine3", VALUE="UTAH" />
<FIELD NAME= "userName", VALUE="Caseworker" />
</FIELDS>
</ROOT>
```
图 3. 代码样本的返回对象的结构

# <span id="page-38-0"></span>**声**

本信息是为在美国提供的产品和服务编写的。IBM 可能在其他国家或地区不提供本文档中讨论的产品、服务或 功能特性。有关您当前所在区域的产品和服务的信息,请向您当地的 IBM 代表咨询。任何对 IBM 产品、程序 或服务的引用并非意在明示或暗示只能使用 IBM 的产品、程序或服务。只要不侵犯 IBM 的知识产权、任何同 等功能的产品、程序或服务,都可以代替 IBM 产品、程序或服务。但是,评估和验证任何非 IBM 产品、程序 或服务的操作,由用户自行负责。IBM 公司可能已拥有或正在申请与本文档中所描述内容有关的各项专利。提 供本文档并不意味着授予用户使用这些专利的任何许可。您可以用书面形式将许可查询寄往:

IBM Director of Licensing

IBM Corporation

North Castle Drive

Armonk, NY 10504-1785

U.S.A.

有关双字节 (DBCS) 信息的许可查询、请与您所在国家或地区的 IBM 知识产权部门联系、或用书面方式将查 询寄往:

Intellectual Property Licensing

Legal and Intellectual Property Law.

IBM Japan Ltd.

19-21, Nihonbashi-Hakozakicho, Chuo-ku

Tokyo 103-8510, Japan

本条款不适用英国或任何这样的条款与当地法律不一致的国家或地区: International Business Machines Corporation"按现状"提供本出版物, 不附有任何种类的(无论是明示的还是暗含的)保证, 包括但不限于暗含的有 关非侵权、适销和适用于某种特定用途的保证。某些国家或地区在某些交易中不允许免除明示或暗含的保证。 因此本条款可能不适用于您。

本信息可能包含技术方面不够准确的地方或印刷错误。本信息将定期更改:这些更改将编入本信息的新版本 中。IBM 可以随时对本出版物中描述的产品和/或程序进行改进和/或更改, 而不另行通知。

本信息中对任何非 IBM Web 站点的引用都只是为了方便起见才提供的, 不以任何方式充当对那些 Web 站点 的保证。那些 Web 站点中的资料不是 IBM 产品资料的一部分, 使用那些 Web 站点带来的风险将由您自行承 相.

IBM 可以按它认为适当的任何方式使用或分发您所提供的任何信息而无须对您承担任何责任。本程序的被许可 方如果要了解有关程序的信息以达到如下目的: (i) 使其能够在独立创建的程序和其它程序 ( 包括本程序 ) 之间 进行信息交换, 以及 (ii) 使其能够对已经交换的信息进行相互使用, 请与下列地址联系:

#### IBM Corporation

Dept F6, Bldg 1

294 Route 100

Somers NY 10589-3216

U.S.A.

只要遵守适当的条件和条款,包括某些情形下的一定数量的付费,都可获得这方面的信息。

本资料中描述的许可程序及其所有可用的许可资料均由 IBM 依据 IBM 客户协议、IBM 国际软件许可证协议 或任何同等协议中的条款提供。

此处包含的任何性能数据都是在受控环境中测得的。因此、在其他操作环境中获得的数据可能会有明显的不 同。某些测量可能是在开发级的系统上进行的,因此不保证与一般可用系统上进行的测量结果相同。此外,有 些测量可能是通过推算估计出来的。实际结果可能会有所差异。本文档的用户应当验证其特定环境的适用数 据.

涉及非 IBM 产品的信息可从这些产品的供应商、其出版说明或其他可公开获得的资料中获取。

IBM 没有对这些产品进行测试,也无法确认其性能的精确性、兼容性或任何其他关于非 IBM 产品的声明。有 关非 IBM 产品性能的问 题应当向这些产品的供应商提出。

所有涉及 IBM 将来方向或目标的声明都可能会更改或撤销而不作任何通知, 仅代表目的和目标

显示的所有 IBM 价格都是 IBM 建议的最新零售价,可随时更改而不另行通知。经销商的价格可能会有所不 同.

本信息仅适用于规划目的。在所述产品可用之前,此处的信息可能会更改。

本信息包含日常商业运作所使用的数据和报表的示例。为了尽可能全面地说明这些数据和报告,这些示例包含 个人、公司、商标和产品的姓名或名称。所有这些姓名或名称都是虚构的、与实际商业企业所用的姓名/名称 和地址的任何雷同纯属巧合。

版权许可证:

本信息包含源语言形式的样本应用程序、用以阐明在不同操作平台上的编程技术。如果是为按照在编写样本程 序的操作平台上的应用程序编程接口 (API) 进行应用程序的开发、使用、经销或分发为目的,您可以任何形式 对这些样本程序进行复制、修改、分发, 而无须向 IBM 付费。这些示例尚未在所有条件下经过全面测试。因 此,IBM 不能保证或暗示这些程序的可靠性、服务能力或功能。这些实例程序"按现状"提供,不附有任何种类 的保证。IBM 对于因使用这些样本程序所造成的任何损害赔偿均不负责。

凡这些样本程序的每份拷贝或其任何部分或任何衍生产品,都必须包括如下版权声明:

© (your company name) (year). Portions of this code are derived from IBM Corp. Sample Programs.

© Copyright IBM Corp. \_enter the year or years\_. All rights reserved.

如果您正在查看本信息的软拷贝,那么图片和彩色图例可能无法显示。

## <span id="page-40-0"></span>商标

IBM、IBM 徽标和 ibm.com 是 International Business Machines Corp. 在世界范围内多个司法辖区的商标或注 册商标。其他产品名称和服务名称可能是 IBM 或其他公司的商标。Web 上的"版权和商标信息"(网址为 [http://](http://www.ibm.com/legal/us/en/copytrade.shtml) [www.ibm.com/legal/us/en/copytrade.shtml](http://www.ibm.com/legal/us/en/copytrade.shtml))中提供了最新 IBM 商标列表。

Adobe、Adobe 徽标和 Portable Document Format (PDF) 是 Adobe Systems Incorporated 在美国和/或其他国 家或地区的注册商标或商标。

BIRT 是 Eclipse Foundation 的注册商标。

Microsoft 和 Word 是 Microsoft Corporation 在美国和/或其他国家或地区的商标。

Oracle 是 Oracle 和/或其子公司的注册商标。

其他名称可能是其对应所有者的商标。其他公司、产品和服务名称可能是其他公司的商标或服务标记。

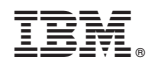

Printed in China